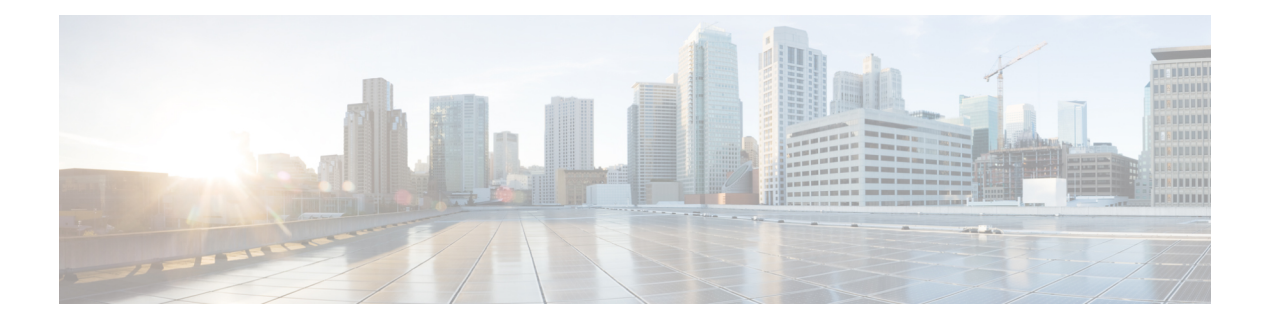

# **Enhanced SRST**

This chapter describes the Unified Enhanced Survivable Remote Site Telephony (Unified E-SRST) feature which is an enhancement of the SRST feature that provides advanced services compared to the classic Unified SRST.

- [Migration](#page-0-0) from Cisco Unified SRST Manager to Unified E-SRST, on page 1
- [Licensing,](#page-2-0) on page 3
- Toll Fraud [Prevention](#page-4-0) for SIP Line Side on Unified E-SRST, on page 5
- Unified [E-SRST](#page-4-1) with Support for Voice Hunt Group, on page 5
- SIP: [Configure](#page-7-0) Unified E-SRST, on page 8
- SCCP: [Configure](#page-22-0) Unified E-SRST, on page 23
- Configure Digest Credentials on Cisco Unified [Communications](#page-28-0) Manager, on page 29

# <span id="page-0-0"></span>**Migration from Cisco Unified SRST Manager to Unified E-SRST**

Cisco Unified Survivable Remote Site Telephony Manager is End-of-Life (EOL). Hence, provisioning for Unified E-SRST through Cisco Unified SRST Manager is not supported for Unified E-SRST Release 12.2 and later releases. Unified E-SRST is provisioned only using CLI commands(manual provisioning) to support fall back of phones registered to Cisco Unified Communications Manager. For more information on configuring Unified E-SRST see SIP: Configure Unified E-SRST, page 101 and SCCP: Configure Unified E-SRST, page 117.

For information on Cisco Unified Survivable Remote Site Telephony Manager End-of-Life announcement, see Cisco Unified [Survivable](https://www.cisco.com/c/en/us/products/collateral/unified-communications/unified-survivable-remote-site-telephony/bulletin-c25-740838.html) Remote Site Telephony Manager Product Bulletin.

Cisco Unified SRST Manager is a GUI-based tool that helps to monitor, report, and troubleshoot remote sites. It performs automatic sync up between the Cisco Unified Communications Manager and the Unified E-SRST gateway that helps in adding, deleting, and modifying the users and phones including dial-plan mapping. It also provides centralized management and control of all remote sites. For more information on the Cisco Unified SRST Manager that is End-of-Life, see [Administration](https://www.cisco.com/c/en/us/td/docs/voice_ip_comm/srst_mgr/rel9_0/admin_gd/Admin_Book.html) Guide for Cisco Unified SRST Manager.

### **Benefits**

When you configure Unified E-SRST, it provides the following feature benefits in comparison to the classic Cisco Unified SRST:

• Voice Hunt Group

- Shared Lines
- Mixed Shared Lines (SIP and SCCP Phones)
- Hunt Statistics Collection
- Mixed Deployment (SIP and SCCP Phones)
- Shared Line
- BLF
- Video
- B-ACD

For more information on configuring VHG with Unified E-SRST, see Unified E-SRST with Support for Voice Hunt Group.

For more information on configuring Shared Line, BLF, and Video with Unified E-SRST, see SIP: Configure Unified E-SRST.

### **Restrictions**

- Supports the Version Negotiation feature only on the Cisco Unified 9951, 9971, 8961 SIP IP phones, Cisco IP Phone 7800, and 8800 Series.
- The phone firmware version is version 9.4.1 or later versions.
- This feature supports video calls only between the local Cisco Unified SIP IP phones and the No Time-Division Multiplexing (TDM) video calls during the SRST failovers.
- To enable phone-specific features like shared-line & BLF work, configure the individual voice register Pools.

### **Restrictions for Unified E-SRST, Release 12.2**

The Unified E-SRST deployment with the voice hunt group has the following restrictions:

- Does not support the auto logout.
- Does not support Programmable Line Keys (PLK).
- Does not support HLog Softkey.

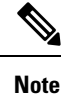

The existing support for Cisco Jabber is now End of Life (EOL). Hence, does not support Cisco Jabber on Cisco Unified SRST, Unified E-SRST.

## <span id="page-2-0"></span>**Licensing**

This section provides information on licensing of Cisco Unified Enhanced Survivable Remote Site Telephony (Unified E-SRST).

### **Cisco Smart Licensing for Unified E-SRST**

Cisco Smart Licensing is a software licensing model that provides visibility of ownership and usage through the Cisco Smart Software Manager (CSSM) portal. CSSM is a central license repository that manages licenses across all Cisco products that you own, including Unified E-SRST. Devices send license usage to CSSM either directly or use an on-premises satellite. Your Smart Account Administrator controls your access to CSSM. Use your Cisco credentials to access the CSSM portal using [http://software.cisco.com.](http://software.cisco.com)

Smart Licensing applies to all platform technology (UCK9, Security) and Unified E-SRST feature licenses that the router uses. Unified E-SRST requires one license entitlement (SRST\_E\_EP) for each configured SIP or SCCP phone.

CSSM shows license usage across all registered devices to a virtual account. A Virtual Account License Inventory displays the quantity of licenses that are purchased, those licenses in use, and a balance. An **Insufficient Licenses** alert is displayed if the license balance is below 0.

For example, consider a smart account in CSSM with 50 SRST\_E\_EP licenses. If you have a single registered Unified E-SRST router with 20 configured phones, the CSSM licenses page shows **Purchased** as 50, **In Use** as 20 and **Balance** as 30.

For more information on Smart Software Manager, see the Cisco Smart [Software](https://www.cisco.com/web/software/286285517/147683/Smart_Software_Manager_On-Prem_7_User_Guide.pdf) Manager User Guide.

**Note**

The SRST E\_EP license count reflects the total phone count for both the ephones and voice register Pools that are configured in the Unified E-SRST irrespective of registered or nonregistered phones. Reports license usage three minutes after the last configuration change, to avoid unnecessary reporting while configuring Unified E-SRST.

**Note**

Unified E-SRST Smart Licenses also provide RTU entitlement for routers that are not configured for Smart Licensing.

## **Smart License Operation**

### **Cisco IOS XE Everest 16.5.1 Release to Cisco IOS XE Fuji 16.9.1 Release**

Cisco 4000 Series Integrated Services Routers support Smart Licensing as an alternative to Cisco Software RTU Licensing. Use the **license smart enable** command to enableSmart Licensing. To disableSmart Licensing, use the **no** form of the command and re-accept the EULA using the **license accept end user agreement** command.

### **Cisco IOS XE Gibraltar 16.10.1 Release Onwards**

The Cisco RTU Licensing and the CLI **license smart enable** command are deprecated. Smart Licensing is mandatory from this release.

### **Cisco IOS XE Everest 16.5.1 Release to Cisco IOS XE Amsterdam 17.3.1a Release**

Routers configured to use Smart Licensing offer a 90-day evaluation period, during which you can use all the features without registering to CSSM. A Unified E-SRST device is associated with CSSM using a registration token. You can obtain the registration token from the virtual CSSM account or from an on-premises satellite. Once registered, the evaluation period pauses and you can use the balance later. You cannot renew the evaluation period on its expiry.

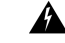

**Warning**

Unified E-SRST shuts down when the router is unregistered and allowed to pass into the Evaluation Expired state.

To register the Unified E-SRST router with CSSM, use **license smart register idtoken** command. For information on registering the device with CSSM, see Software Activation Configuration Guide.

Upon successful registration, the device sends an authorization request to CSSM for the licenses in use. For each license type requested, if the Smart Account has sufficient licenses, CSSM responds with **Authorized**. If the Smart Account does not have sufficient licenses, CSSM responds with **Out of Compliance**.

Post successful authorization of the request, licenses are bound to the requesting device until the next authorization request submission. An authorization request is sent every 30 days or when there is any change in license consumption, to maintain the registration with CSSM. The authorization expires if you do not update the license request for the router within 90 days. The certificate issued to identify the router at the time of registration is valid for one year and renewed every six months.

```
Router# show license summary
Smart Licensing is ENABLED
Registration:
Status: REGISTERED
Smart Account: ABC
Virtual Account: XYZ
Export-Controlled Functionality: Not Allowed
Last Renewal Attempt: None
Next Renewal Attempt: Jun 07 12:08:10 2017 UTC
License Authorization:
Status: AUTHORIZED
Last Communication Attempt: SUCCESS
Next Communication Attempt: Apr 13 07:11:48 2017 UTC
License Usage:
License Entitlement tag Count Status
        -----------------------------------------------------------------------------
ISR_4351_UnifiedCommun.. (ISR_4351_UnifiedCommun..) 1 AUTHORIZED
SRST v12 Endpoint Li... (SRST EP) 4 AUTHORIZED
```
### **Cisco IOS XE Gibraltar 16.12.1 Release to Cisco IOS XE Amsterdam 17.3.1a Release**

Cisco 4000 Series Integrated Services Routers supports Specific License Reservation (SLR). SLR allows reservation and utilization of Cisco Smart Licenses without communicating the license information to CSSM. To reserve specific licenses for a device, generate the request code from the device. Enter the request code in CSSM along with the required licenses and their quantity, and generate authorization code. Enter the authorization code on the device to map the license to the Unique Device identifier (UDI).

### **Cisco IOS XE Amsterdam 17.3.2 and Cisco IOS XE Bengaluru 17.4.1 Release Onwards**

This release introduces a new paradigm for tracking license usage across your business. In earlier releases, license authorization was forward looking, binding licenses to a device until the next authorization request. Actual license usage during the proceeding reporting period is sent to CSSM, allowing you to plan ongoing license requirements based on historical usage data. Initial device registration is no longer required to use most platform functionality and deprecates the evaluation period.

Submits the license usage reports periodically according to a minimum reporting policy set for your account. Typically, this period could be once per year. However, you can generate reports more frequently if the use of licensed features varies over time. CSSM acknowledges each Resource Utilization Monitoring (RUM) report to ensure reliable recording of the usage. If the router does not receive an acknowledgment within the minimum reporting period, disables the call processing. Resumes the call processing on receiving a valid acknowledgment.

Submit the reports directly to the CSSM or through a satellite. Cisco Smart Licensing Utility (CSLU) applications can also receive usage reports, providing you with more flexibility in managing your license usage. Also, when a device is not able to communicate directly with a licensing server, a signed usage report can be generated and manually uploaded to CSSM. The acknowledgment generated by CSSM must be uploaded to the device within the license reporting policy period to ensure continued use.

Aslicense reporting is now based on historical usage, the registration process used previously has been replaced with a trust association that also defines the reporting policy set in your account. Establishing trust with CSSM or Cisco Smart Software Manager Satellite uses an identity token similar to earlier registrations. Use the **license smart trust idtoken** *token* command to establish the trust relationship within the initial reporting period set for the device. The CLI **license smart register** command is deprecated from this release.

Current license usage for Unified E-SRST is displayed using the **show license summary** command:

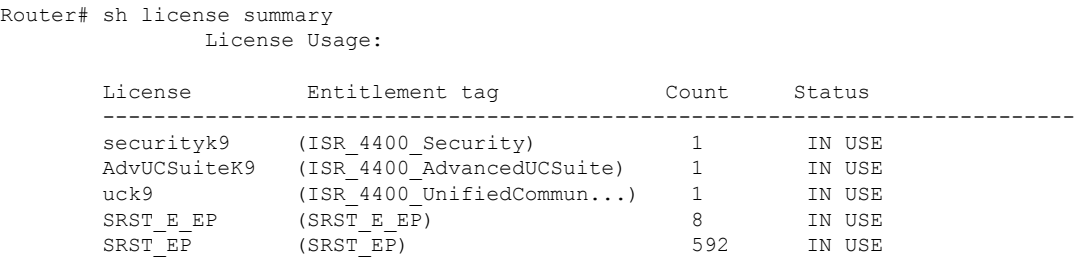

# <span id="page-4-1"></span><span id="page-4-0"></span>**Toll Fraud Prevention for SIP Line Side on Unified E-SRST**

Unified E-SRST Release 12.6 enhances the existing Toll Fraud Prevention feature by enforcing security on the SIP line side of Unified E-SRST. The feature enhancement secures the Unified E-SRST system against potential toll fraud exploitation by unauthorized users from the SIP line side.

The configuration and characteristics of toll fraud prevention offered on the SIP line side of Unified E-SRST is same as the support available on Cisco Unified SRST. For more information on the feature, see Toll Fraud Prevention for SIP Line Side on Cisco Unified SRST, page 55.

# **Unified E-SRST with Support for Voice Hunt Group**

The Unified E-SRST Release 12.2 supports the Voice Hunt Group with Cisco Unified Enhanced Survivable Remote Site Telephony (Unified E-SRST). The deployment supports the SIP and SCCP phones. The Cisco

IP Phone 7800 and 8800 Series are the supported SIP phones for this deployment. The Unified E-SRST deployment introduces the voice hunt group enhancement on the Cisco 4000 Series Integrated Services Routers.

As part of the enhancement, supports the voice hunt group features in the E-SRST mode. The Unified E-SRST 12.2 and later releases supports the voice hunt group deployments with Sequential, Parallel, Longest idle, and Peer call blasting.

During a WAN outage, the SIP phones on the Cisco Unified Communications Manager (Cisco Unified Communications Manager) fallback to Unified E-SRST router in **mode esrst**. By default, logs theSIPphones in to the hunt group. However, if the CLI command **memberslogout** is configured under the voice hunt group configuration mode, the phones are in logged out state. In the Unified E-SRST mode, the phone that falls back on Unified E-SRST can toggle state. It can also log in (or log out) to the voice hunt group using HLog in Feature Access Code (FAC). Displays the DN status (logged in or logged out) on the registered phones with Unified E-SRST. The following FAC codes are available as part of the enhancement introduced on Unified E-SRST:

- FAC Standard (Code: \*5)
- FAC Custom (Code: Customizable, with maximum character string length of 10. For example, \*89, 8888888888)

When the user inputs FAC from a phone with multiple lines, the log out behavior is different across a deployment with the common voice register Pool configuration and the individual voice register Pool configuration.

- Common Voice Register Pool Configuration: The DN's log out individually, and not at the phone level.
- Individual Voice Register Pool Configuration: The DN's log out at the phone level, irrespective of the user providing the DN (primary, secondary, and so on) from which FAC input.

When the WAN is available, the phones register back with Cisco Unified Communications Manager. For a sample configuration of Unified E-SRST with voice hunt group enhancements, see .

The Unified E-SRST 12.2 Release introduces support for the voice hunt group with shared lines and mixed shared lines (SCCP and SIP phones). For a mixed shared line supported with the voice hunt group, configure only individual voice register Pools. Does not support the common voice register Pools. For a sample configuration of mixed shared lines configured for a voice hunt group on Unified E-SRST, see.

Also, supports hunt statistic collection for Unified E-SRST 12.2 and later releases.

A mixed deployment of SIP and SCCP phones supports the Unified E-SRST, Release 12.2. Supports Hunt Group Logout from a mixed deployment of SIP and SCCP phones using:

- FAC
- Feature Button, or DND

Supports Line level logout and phone level log out using FAC (\*4).

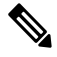

**Note** Does not support Hunt Group logout for shared lines. Shared lines retain their logged in status.

## **Support for B-ACD in Unified E-SRST**

The Unified E-SRST Release 12.2 enhancement supports B-ACD. For SIP phones that fall back to Unified E-SRST router in **mode esrst**, you must ensure that the CLI command **members logout** is configured. The Members Logout functionality handles the login back from the phones using FAC. It also supports call Delivery to Voice Hunt Group from B-ACD.

For a sample configuration, see .

## **Recommendations for Configuring Voice Hunt Group on Unified E-SRST**

The Unified E-SRST Release with Support for voice hunt group has the following design characteristics:

- For all the directory numbers falling back from Cisco Unified Communications Manager, a common voice registerPool configuration and an individual voice registerPool configuration is supported for this deployment. An individual **voice register pool** configured with the CLI command **id device-id-name**, along with **voice register dn** configuration, is recommended.
- Ensure that the CLI command **mode esrst** is configured under **voice register global** configuration mode for phones to fall back to Unified E-SRST.
- Ensure that the CLI command **id ip** or **id device-id-name** is configured under **voice register pool** configuration mode, along with **voice register dn** configuration, for a deployment with individual voice register Pool configuration. For a sample configuration, see Example for configuring Unified E- SRST with Voice Hunt Group Enhancements, page 112.
- Ensure that the CLI command **iddevice-id-name** is preferred over **idip**asthe CLI command to configure under **voice register pool** configuration mode. This scenario occurs where the IP address of the phone changes due to the DHCP configured on the phone.
- Ensure that the CLI command **id network** is configured under **voice register pool** configuration mode for a deployment with common voice register Pool configuration. The recommended configuration is **id network** *8.55.0.0 255.255.0.0* so as to facilitate registration of phones falling back on Unified E-SRST from Cisco Unified Communications Manager.
- Ensure that the CLI command **members logout** is configured under **voice hunt-group** configuration mode. The CLI is applied by default when the SIP phones fall back to Unified E-SRST from Cisco Unified Communications Manager.
- Ensure that the CLI command **fac standard** is configured under **telephony-service** configuration mode. If you want to configure a FAC code other than \*5, you must configure the CLI command **fac custom** under **telephony-service** configuration mode.
- Ensure that the CLI commands **call-parksystem application**and**hunt-grouplogouthlog** are configured under **telephony-service** configuration mode. The CLI commands are mandatory configuration forFAC functionality to work.

For steps on configuring voice hunt groups on Unified E-SRST, see Configure Voice Hunt Groups on Unified E-SRST, page 110.

For a sample configuration of voice hunt groups on Unified E-SRST, see Example for configuring Unified E- SRST with Voice Hunt Group Enhancements, page 112.

# <span id="page-7-0"></span>**SIP: Configure Unified E-SRST**

The Enhanced SRST for Cisco Unified SIP IP Phones feature supports version negotiation between the SIP phones and ESRST to enable more features in the Cisco Unified E-SRST mode. In the current scenario, when the SIP phones fall back to the SRST mode, disables features such as Shared-Line, Busy-Lamp-Field (BLF), and Video call on the phones. The SRST mode does not support these features. However, with the Enhanced Survivable Remote Site Telephony (E-SRST) deployment, you can enable the basic and supplementary call features. Also, you can enable the following features using version negotiation:

- Shared-Line
- Busy-Lamp-Field (BLF)
- Video Calls

The following table contains a list of supported features and the expected behavior of the features in the E-SRST mode.

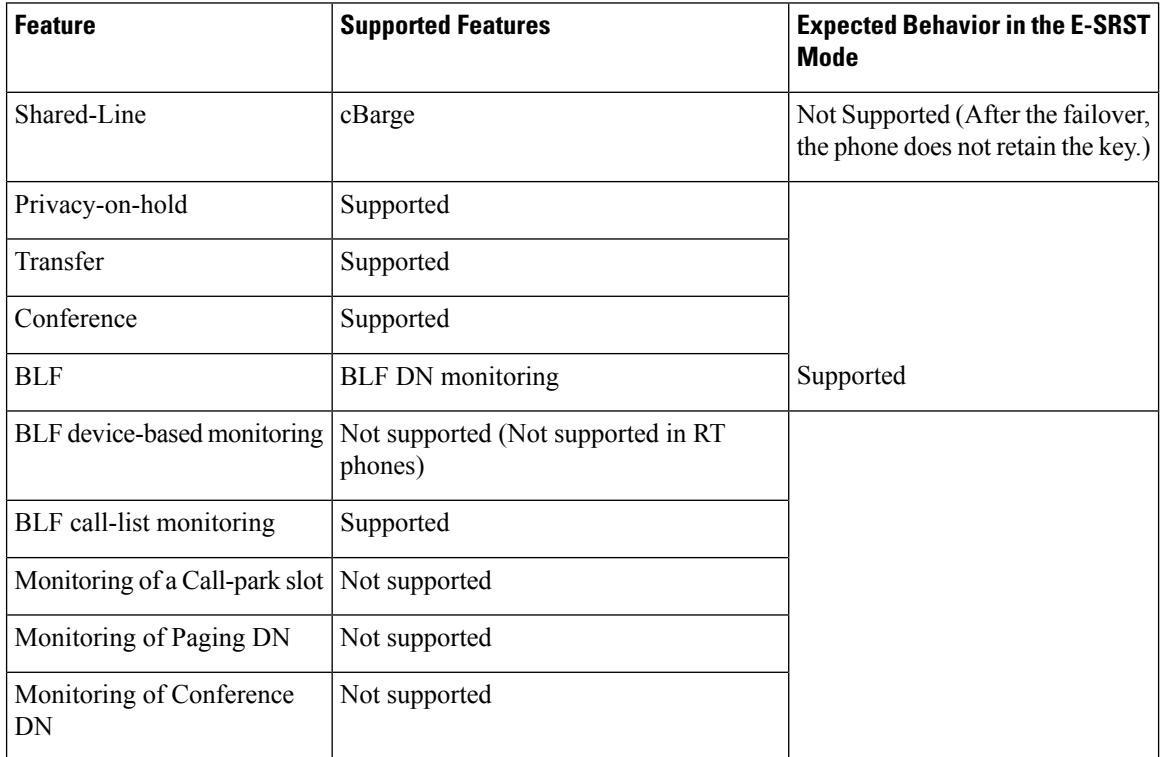

• To enable version negotiation feature between ESRST & phone, you must configure "mode esrst" under the voice register global mode.

• We recommended using the SRST manager to automate the CLI provisioning of ESRST branch routers.

For more information on SRST, see the Cisco Unified SRST Manager [Administration](http://www.cisco.com/c/en/us/td/docs/voice_ip_comm/srst_mgr/rel9_0/admin_gd/Admin_Book.html) Guide.

## **Restrictions**

- Supports the Version Negotiation feature only on the Cisco Unified 9951, 9971, 8961 SIP IP phones, Cisco IP Phone 7800, and 8800 Series.
- The phone firmware version is version 9.4.1 or later versions.
- This feature supports video calls only between the local Cisco Unified SIP IP phones and the No Time-Division Multiplexing (TDM) video calls during the SRST failovers.
- To enable phone-specific features like shared-line & BLF work, configure the individual voice register Pools.

## **Enable the E-SRST Mode**

### **SUMMARY STEPS**

- **1. enable**
- **2. configure terminal**
- **3. voice register global**
- **4. mode esrst**
- **5. exit**

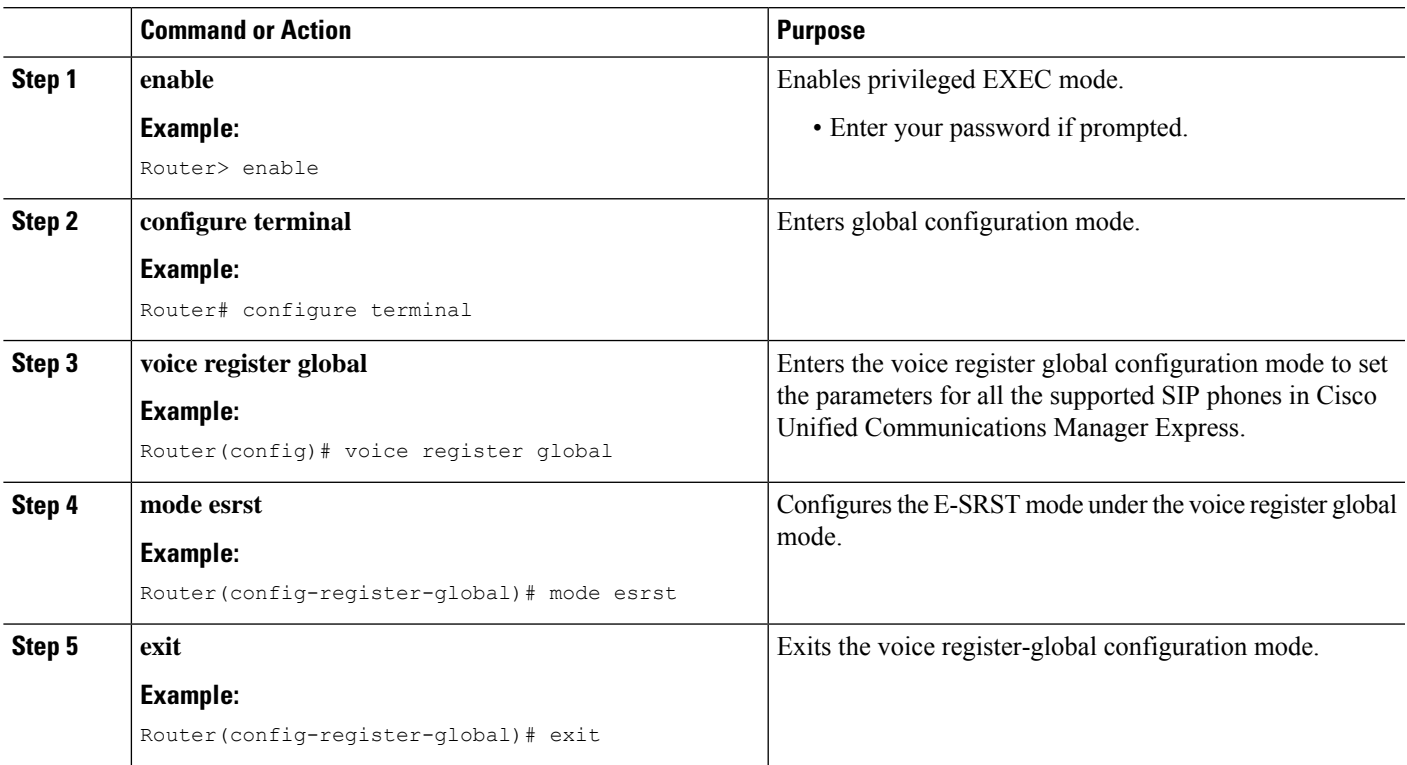

## **Configure SIP shared-line**

To configure SIP shared-line, perform the following procedure:

### **SUMMARY STEPS**

- **1. enable**
- **2. configure terminal**
- **3. voice register dn** *dn-tag*
- **4. shared-line** [**max-calls** *number-of-calls* ]
- **5. huntstop channel** *number-of-channels*
- **6. end**

### **DETAILED STEPS**

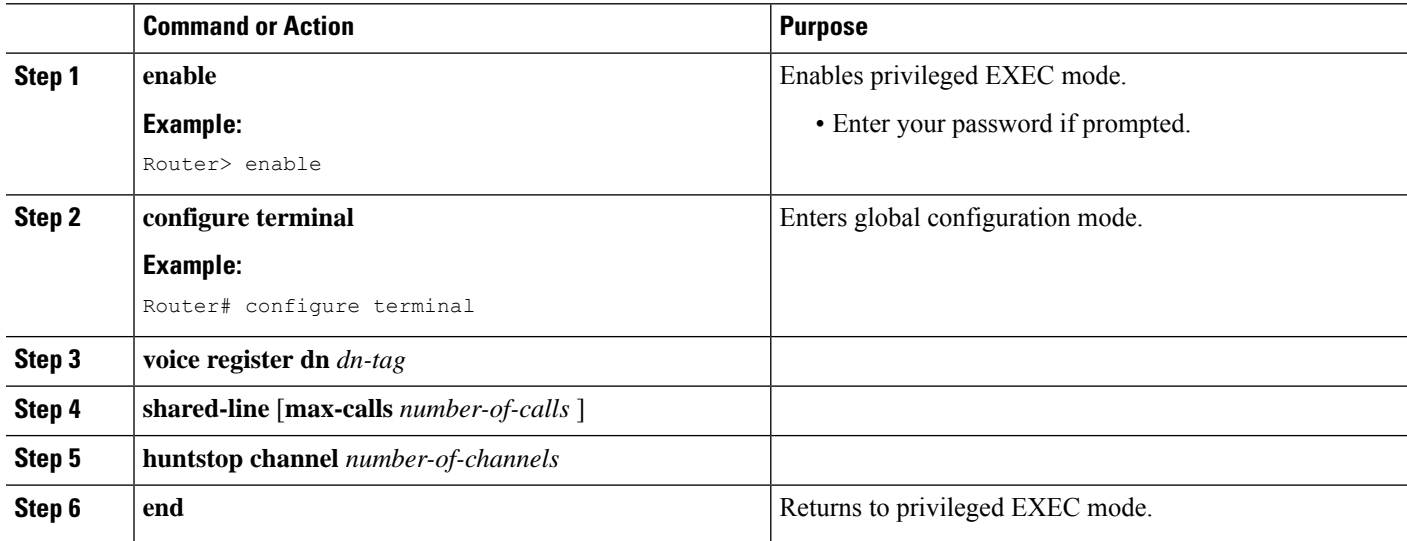

## **Configure BLF**

### **Before you begin**

To enable the version negotiation feature in the Unified E-SRST mode, perform the following procedure.

#### **SUMMARY STEPS**

- **1. enable**
- **2. configure terminal**
- **3. sip-ua**
- **4. presence enable**
- **5. exit**
- **6. max-subscription** *number*
- **7. presence call-list**
- **8. end**

### **DETAILED STEPS**

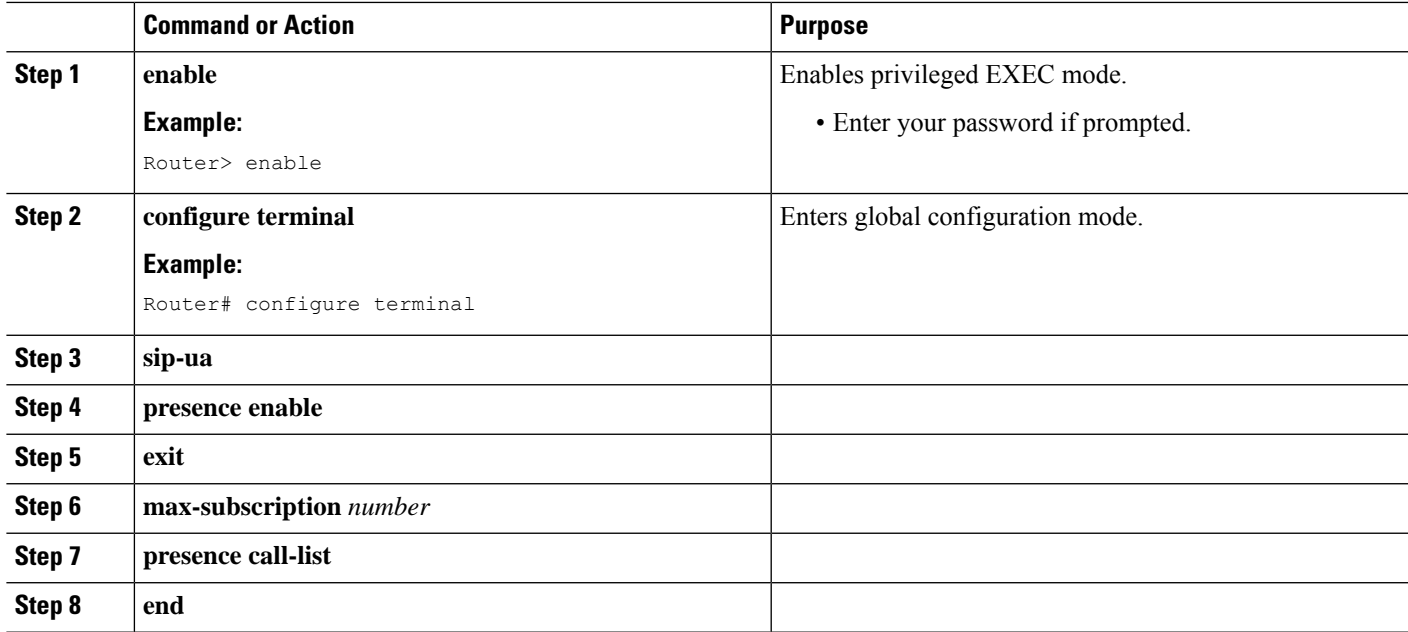

## **Enable a SIP Directory Number to Be Watched**

To enable a directory number to be watched, perform the following procedure:

### **SUMMARY STEPS**

- **1. enable**
- **2. configure terminal**
- **3. voice register dn** *dn-tag*
- **4. number***number*
- **5. allow watch**
- **6. end**

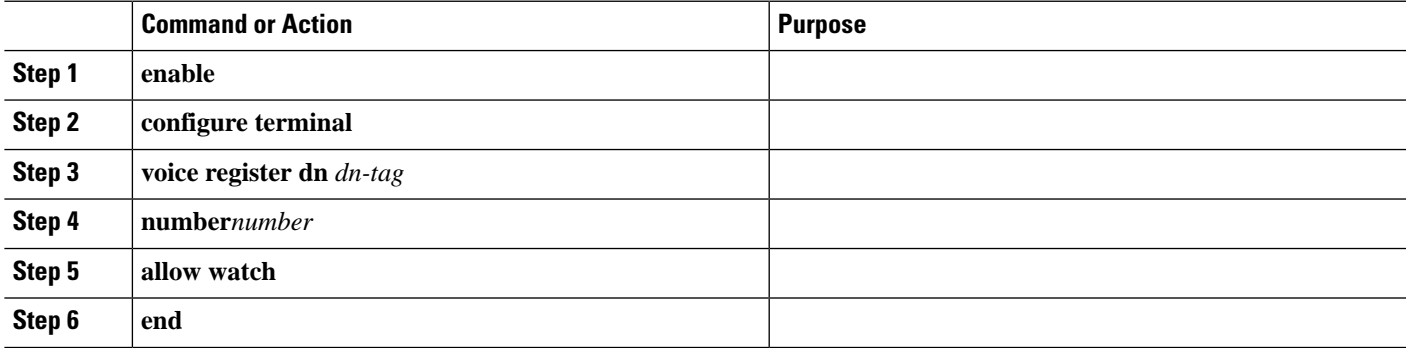

### **Enable BLF on a Voice Register Pool**

To enable BLF on a **voice register pool**, perform the following steps:

For configuration information, see the Cisco Unified [Communications](http://www.cisco.com/c/en/us/td/docs/voice_ip_comm/cucm/admin/9_0_1/ccmcfg/CUCM_BK_CDF59AFB_00_admin-guide-90.html) Manager Administration Guide.

#### **SUMMARY STEPS**

- **1. enable**
- **2. configure terminal**
- **3. voice register pool** *pool-tag*
- **4. number** *tag***dn** *dn-tag* ]
- **5. blf-speed-dial** *tag number***label***string***[device]**
- **6. presence call-list**(To enable Presence feature for all the missed/received/placed calls)
- **7. end**

#### **DETAILED STEPS**

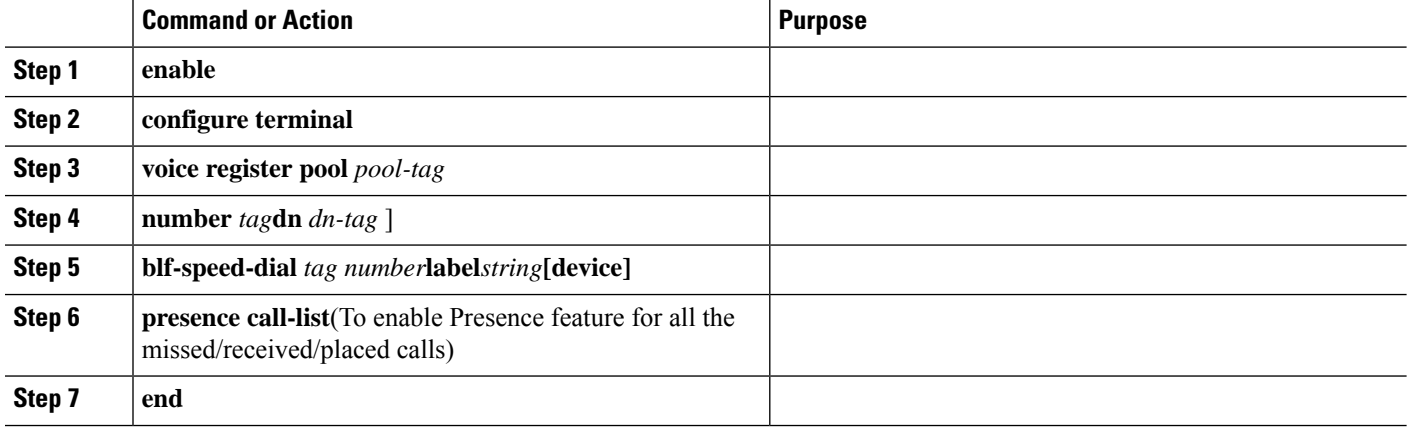

### **Example: ESRST Mode**

The following example shows how to enable the E-SRST mode:

```
Router# configure terminal
Router(config)# voice register global
Router(config-register-global)# mode esrst
```
### **Example: Configuring Shared Line**

The following example shows how to configure shared-line:

```
Router(config)#voice register dn 1
Router (config-register-dn)#number 1111
Router (config-register-dn)#shared-line max-calls 7
Router(config)#voice register pool 1
Router(config-register-pool)#Id mac 002D.264E.54FA
Router(config-register-pool)#type 9971
Router(config-register-pool)#number 1 dn 1
Router(config)#voice register pool 2
Router(config-register-pool)#id mac 000D.39F9.3A58
```

```
Router(config-register-pool)#type 7965
Router(config-register-pool)#number 1 dn 1
```
### **Example: Configuring BLF**

The following example shows how to configure BLF:

```
Router(config)#voice register dn 1Router (config-register-dn)#number 1111Router
(config-register-dn)#allow watchRouter(config)#voice register dn 1Router
(config-register-dn)#number 2222Router(config)#voice register pool
1Router(config-register-pool)#id mac 0015.6247.EF90Router(config-register-pool)#type
7971Router(config-register-pool)#number 1 dn 1Router(config)#voice register pool
2Router(config-register-pool)#id mac 0012.0007.8D82Router(config-register-pool)#type
7912Router(config-register-pool)#number 1 dn 2Router(config-register-pool)#blf-speed-dial
1 1111 label "1111"
```
**Note**

If the phone and the Unified E-SRST router are in different subnets and you are using **id mac** in the **voice registerpool** configuration mode. Configure the digest credentials on Cisco Unified Communications Manager, and username password configuration under **voice register pool** on Unified E-SRST. Digest Configuration is not required with the **id device-id-name** CLI command in Cisco Unified SRST Release 12.2.

### **Configure Unified E-SRST**

The **mode esrst** under **telephony-service** and **voice register global** configuration mode supports SCCP and SIP phones respectively to enable the enhanced services in Unified E-SRST mode. While Cisco Unified SRST supports only the basic voice hunt group features, Unified E-SRST supports the advanced voice hunt group featuressuch as HLog,shared lines, and B-ACD. To configure the basic Unified E-SRST, perform the following procedure:

### **SUMMARY STEPS**

- **1. enable**
- **2. configure terminal**
- **3. telephony-service**
- **4. mode esrst**
- **5. max-ephones** *max-phones*
- **6. max-dn***max-directory-numbers*
- **7. ip source-address** *ip-address* [ **port** *port*] [**any-match** | **strict-match**]
- **8. call-park system {application |redirect}**
- **9. hunt-group logout {DND | HLog}**
- **10. transfer-system full-consult**
- **11. transfer-pattern** *transfer-pattern*
- **12. fac { standard | custom { alias** *alias-tag | feature* **} }**
- **13. create cnf-files**
- **14. exit**
- **15. voice register global**
- **16. mode esrst**
- **17. max-dn** *max-directory-numbers*
- **18. max-pool** *max-phones*
- **19. exit**
- **20. voice register dn** *dn-tag*
- **21. number** *number*
- **22. exit**
- **23. voice register pool** *pool-tag*
- **24. id** [{**network** *address* **mask** *mask* | **ip** *address* **mask** *mask* | **mac** *address*}] [**device-id-name** *devicename*]
- **25. dtmf-relay rtp-nte**
- **26. exit**

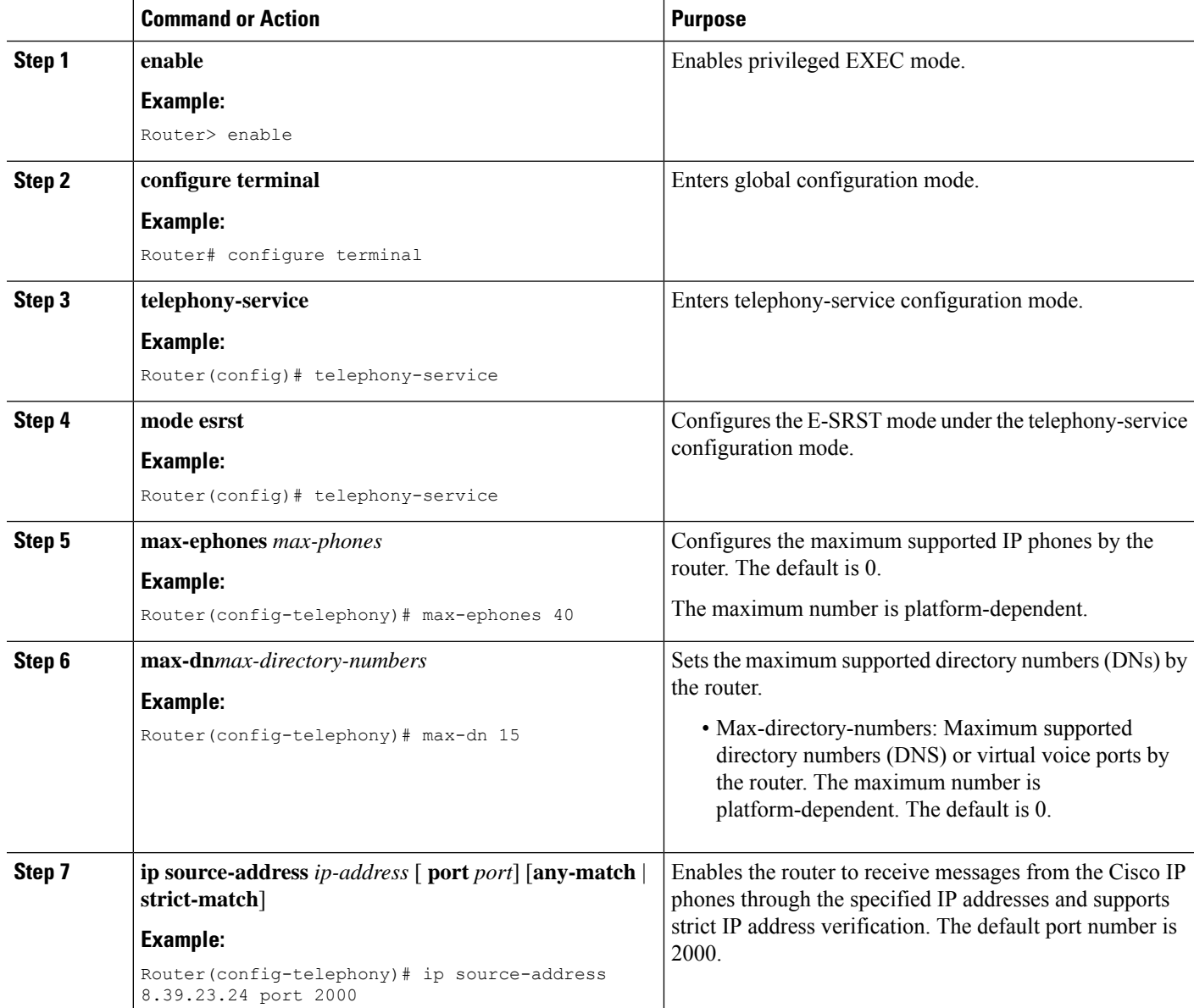

 $\mathbf I$ 

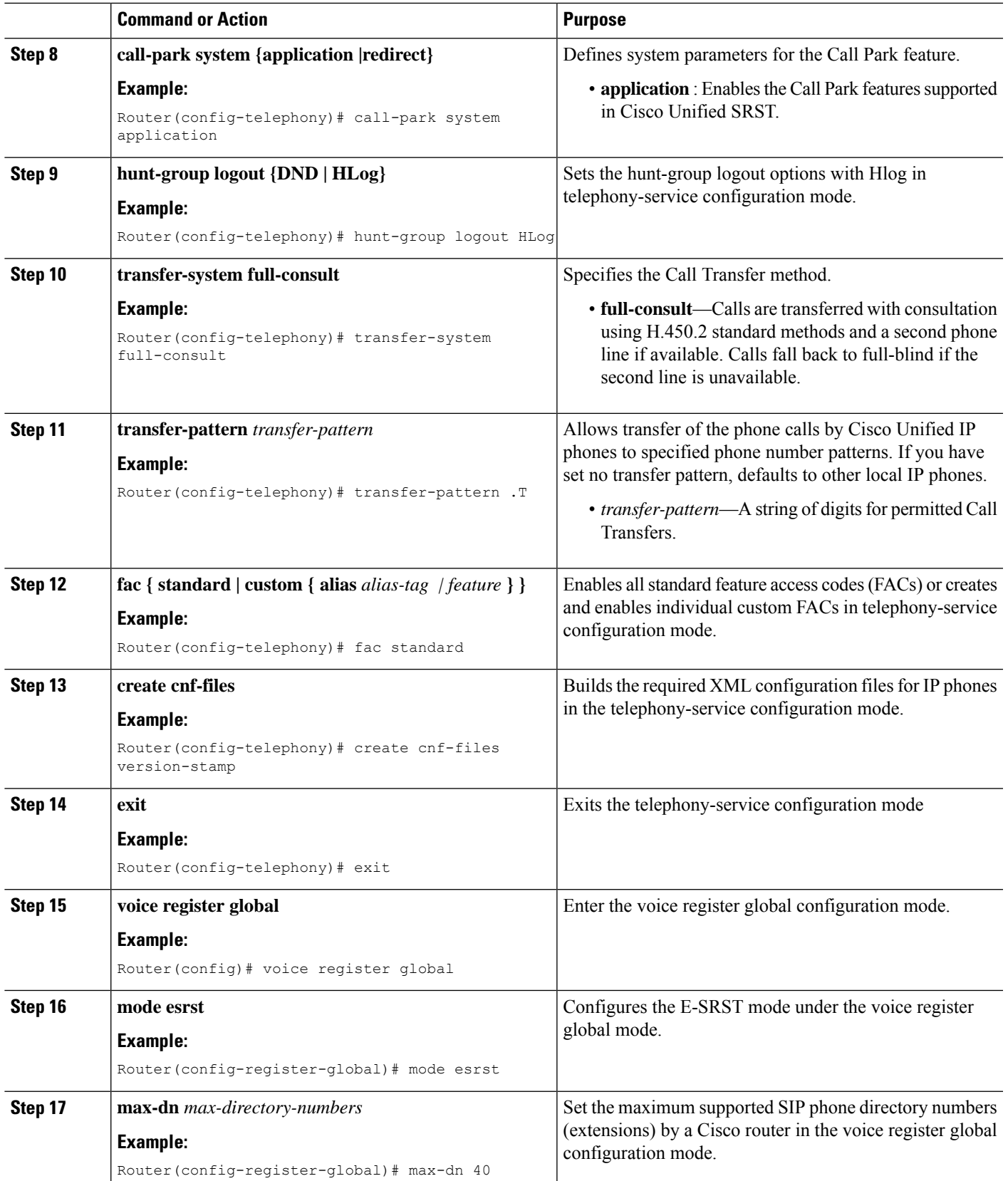

I

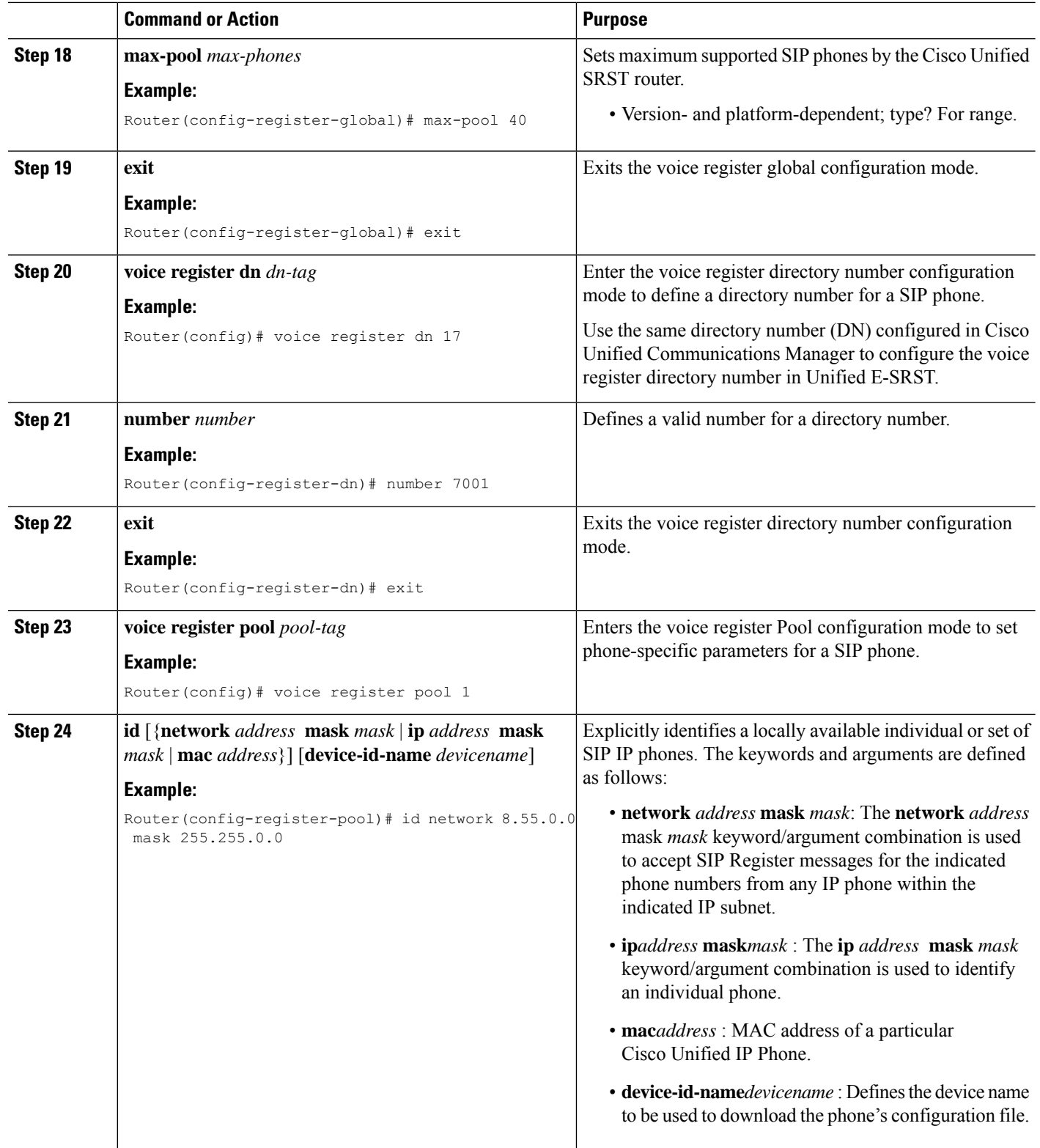

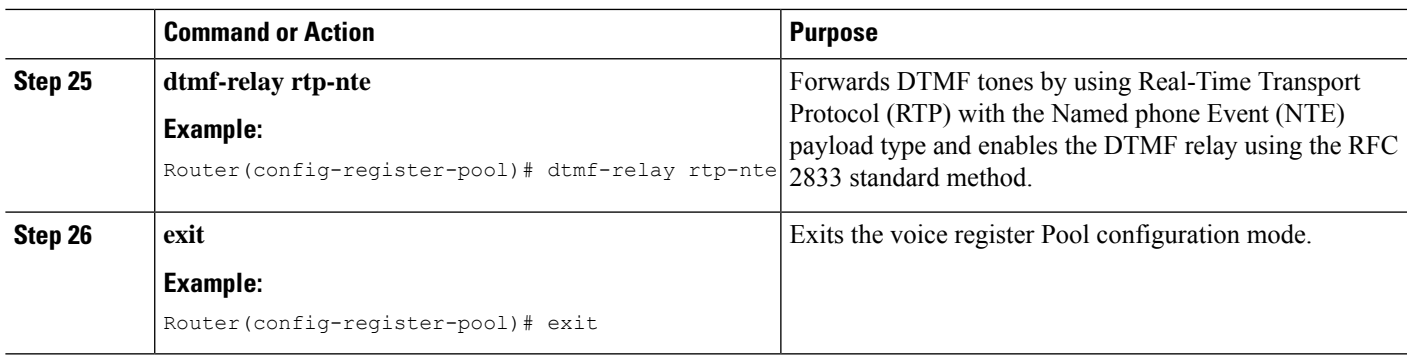

## **Configure Voice Hunt Groups on Unified E-SRST**

To configure Voice Hunt Group feature on Unified E-SRST, perform the following procedure:

### **SUMMARY STEPS**

- **1. enable**
- **2. configure terminal**
- **3. voice hunt-group** *hunt-tag* **{longest-idle | parallel | peer | sequential}**
- **4. members logout**
- **5. list** *number [, number...]*
- **6. timeout** *seconds*
- **7. statistics collect**
- **8. exit**

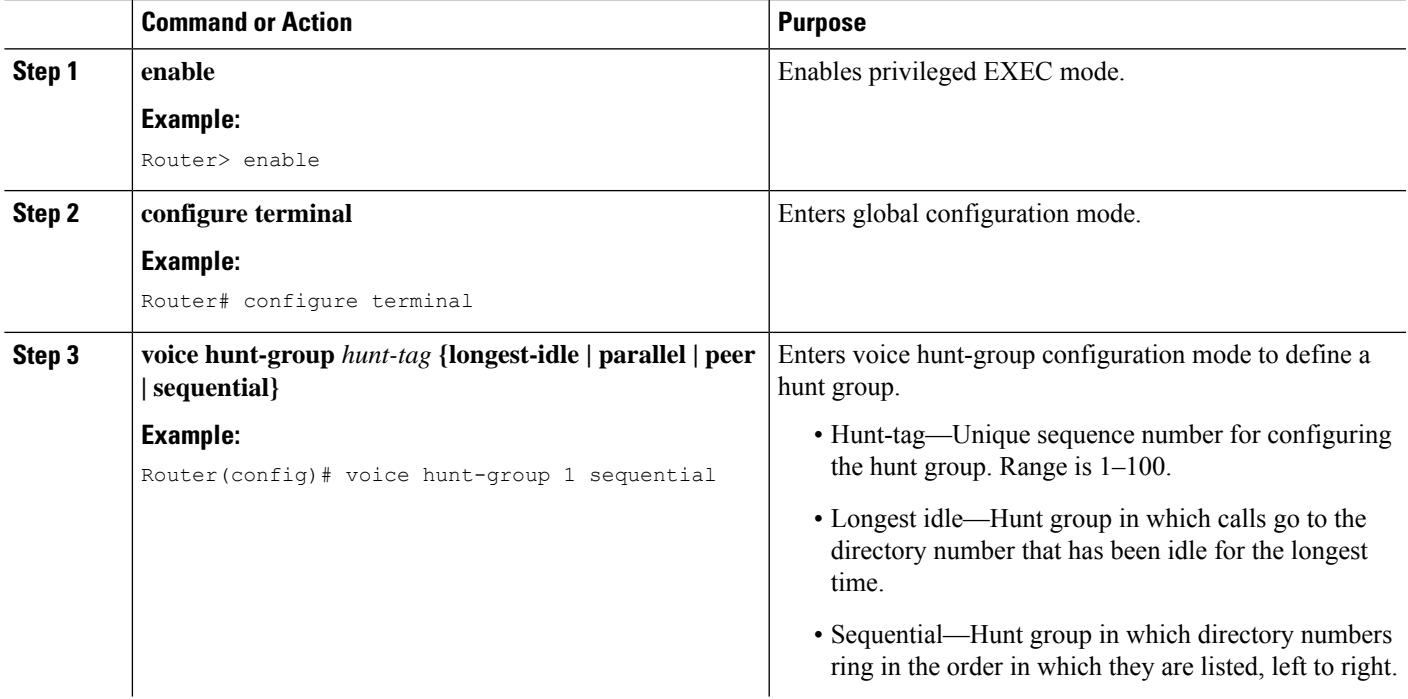

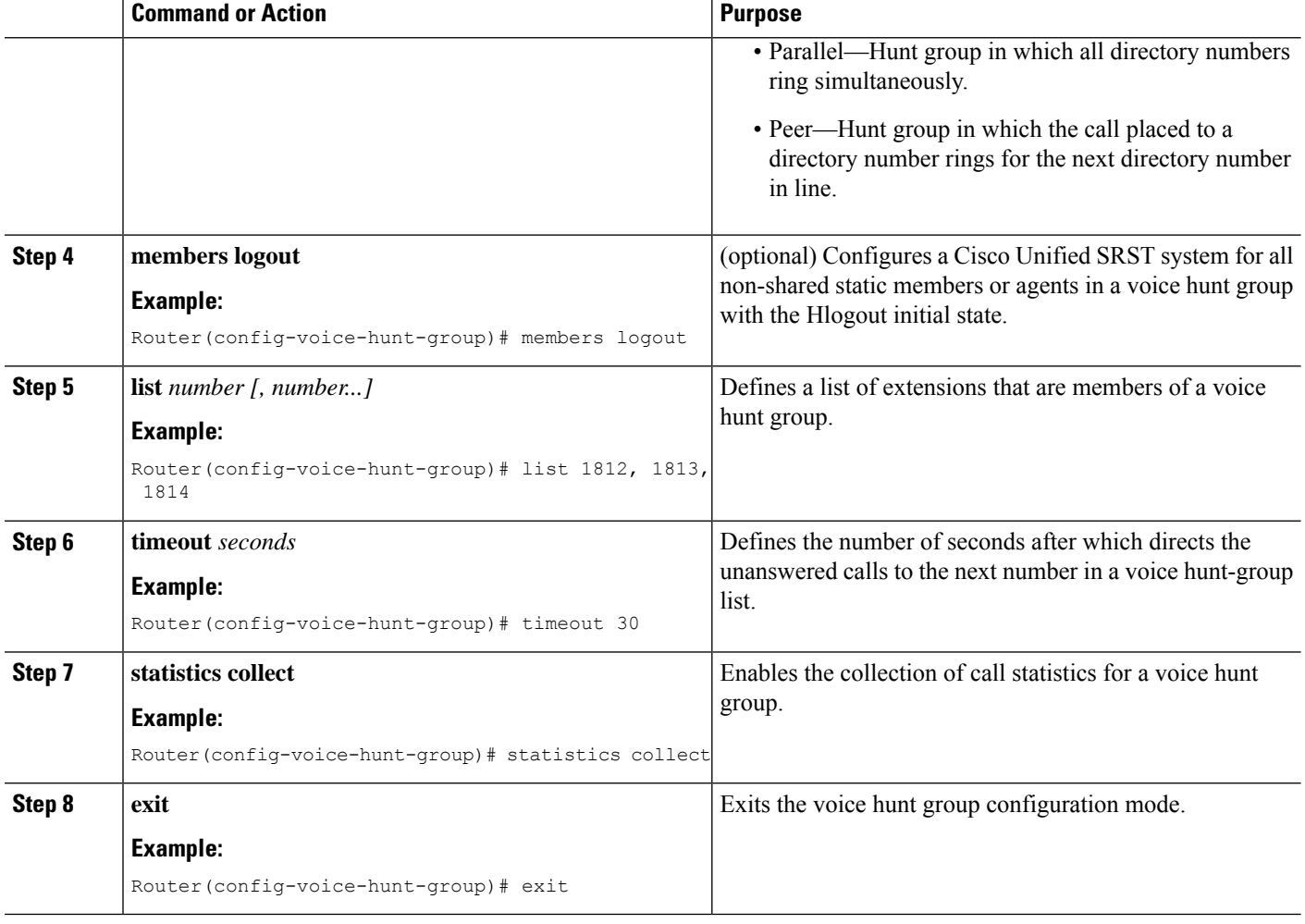

### **Example forConfiguringUnified E-SRSTwithVoiceHuntGroup Enhancements**

The following is a sample configuration for Unified E-SRST Release 12.2 under **telephony-service**, **voice register global**,**voice register pool**, and **voice hunt-group** configuration modes, for a deployment with common voice register Pool configuration.

```
Router#
telephony-service
call-park system application
hunt-group logout HLog
transfer-system full-consult
fac standard
Router#sh run | sec global
voice register global
mode esrst
max-dn 40
max-pool 40
Router#
voice register pool 1
id network 8.55.0.0 mask 255.255.0.0
dtmf-relay rtp-nte
```
Ш

```
Router#
telephony-service
max-ephones 40
max-dn 50
ip source-address 8.39.23.24 port 2000
call-park system application
transfer-system full-consult
transfer-pattern .T
fac standard
create cnf-files version-stamp Jan 01 2002 00:00:00
Router#sh run | sec hunt
voice hunt-group 1 sequential
members logout
list 1812,1813,1814
timeout 30
statistics collect
pilot 1111
```
The following is a sample configuration for Unified E-SRST Release 12.2, for a deployment with individual voice register Pool configuration, with the CLI command **id ip** configured.

```
voice register dn 2
number 4000
!
voice register dn 3
number 4002
!
voice register pool 2
busy-trigger-per-button 2
id ip 8.55.0.241 mask 255.255.0.0
type 8811
number 1 dn 2
dtmf-relay rtp-nte
codec g711ulaw
!
voice register pool 3
busy-trigger-per-button 2
id ip 8.55.0.242 mask 255.255.0.0
type 7861
number 1 dn 3
dtmf-relay rtp-nte
codec g711ulaw
```
The following is a sample configuration for Unified E-SRST Release 12.2, for a deployment with individual voice register Pool configuration, with the CLI command **id device-id-name** configured.

```
voice register dn 2
number 4000
!
voice register dn 3
number 4002
!
voice register pool 2
busy-trigger-per-button 2
id device-id-name SEP00EBD5CD77ED
type 8811
number 1 dn 2
dtmf-relay rtp-nte
codec g711u;aw
voice register pool 3
busy-trigger-per-button 2
id device-id-name SEP0076861A7EDC
type 7861
number 1 dn 3
```
dtmf-relay rtp-nte codec g71ulaw

### **Example for Configuring B-ACD with Unified E-SRST**

The following is a sample configuration for B-ACD functionality supported with Unified E-SRST:

```
application
service aa-bcd bootflash:/app-b-acd-aa-3.0.0.4 thd v4.tcl
paramspace english index 0
param second-greeting-time 60
param welcome-prompt _bacd_welcome.au
param call-retry-timer 8
param voice-mail 1811
paramspace english language en
param max-time-call-retry 16param service-name callq
param number-of-hunt-grps 2
param handoff-string aa-bcd
paramspace english location flash:
param max-time-vm-retry 2
param aa-pilot 1117
!
service clid col npw npw
param uid-length 4
!
service aa-ccd bootflash:/app-b-acd-aa-3.0.0.4 thd v4.tcl
paramspace english index 0
param drop-through-prompt _bacd_welcome.au
param second-greeting-time 60
paramspace english language en
param call-retry-timer 8
param voice-mail 1811
param max-time-call-retry 16
param service-name callq
param number-of-hunt-grps 1
param drop-through-option 1
paramspace english location flash:
param handoff-string aa-ccd
param max-time-vm-retry 2
param aa-pilot 1118
!
service callq bootflash:/imanage-b-acd-3.0.0.4_Q60.tcl
param queue-len 1
param aa-hunt1 1111
param number-of-hunt-grps 4
param queue-manager-debugs 1
!
call-park system application
```
### **Example for Configuring Shared Linewith VoiceHuntGroup onUnified E-SRST**

The following is a sample configuration of Unified E-SRST, Release 12.2 with support for mixed shared lines (SIP and SCCP Phones) in a voice hunt group deployment.

```
Router# sh run | sec global
voice register global
mode esrst
no allow-hash-in-dn
max-dn 40
max-pool 40
Router# sh run | sec pool
```
max-pool 40 voice register pool 1 busy-trigger-per-button 2 id device-id-name SEP00CCFC4AA4DC type 8811 number 1 dn 1 number 2 dn 21 dtmf-relay rtp-nte username xxxx password uvwx codec g711ulaw no vad voice register pool 2 busy-trigger-per-button 2 id device-id-name SEP00CCFC177A4E type 8841 number 1 dn 2 dtmf-relay rtp-nte username xxxx password uvwx codec g711ulaw no vad voice register pool 3 busy-trigger-per-button 2 id device-id-name SEP0076861ADEF0 type 7841 number 1 dn 3 number 2 dn 22 dtmf-relay rtp-nte username xxxx password uvwx codec g711ulaw no vad voice register pool 4 busy-trigger-per-button 2 id device-id-name SEP00EBD5CD270C type 8811 number 1 dn 4 number 2 dn 22 dtmf-relay rtp-nte username xxxx password uvwx codec g711ulaw no vad voice register pool 5 busy-trigger-per-button 2 id device-id-name SEP94D4692A2553 type 8841 number 1 dn 5 dtmf-relay rtp-nte username xxxx password uvwx codec g711ulaw no vad voice register pool 6 busy-trigger-per-button 2 id device-id-name SEP00CAE540C4B5 type 8811 number 1 dn 6 number 2 dn 21 dtmf-relay rtp-nte username xxxx password uvwx codec g711ulaw no vad alias exec pool show voice register pool all br Router# sh run | sec dn no allow-hash-in-dn max-dn 40 voice register dn 1

voice-hunt-groups login number 1811 voice register dn 2 voice-hunt-groups login number 1812 voice register dn 3 voice-hunt-groups login number 1813 voice register dn 4 voice-hunt-groups login number 1814 voice register dn 5 voice-hunt-groups login number 1815 voice register dn 6 voice-hunt-groups login number 1816 voice register dn 21 voice-hunt-groups login number 1821 shared-line voice register dn 22 voice-hunt-groups login number 1822 shared-line Router# sh run | sec ephone max-ephones 40 ephone-dn 11 number 1911 ephone-dn 12 number 1912 ephone-dn 13 number 1913 ephone-dn 14 number 1914 ephone-dn 21 number 1921 ephone-dn 22 number 1822 shared-line sip ephone 11 device-security-mode none mac-address 1111.1111.1911 feature-button 1 HLog type 7970 button 1:11 ephone 12 device-security-mode none mac-address 1111.1111.1912 feature-button 1 HLog type 7970 button 1:12 2:21 ephone 13 device-security-mode none mac-address 1111.1111.1913 feature-button 1 HLog type 7970 button 1:13 2:21 ephone 14 device-security-mode none mac-address 1111.1111.1914 feature-button 1 HLog type 7970 button 1:14 2:22

```
alias ephone show ephone summary brief
alias exec ephone show ephone summary brief
Router# sh run | sec tele
telephony-service
conference transfer-pattern
mode esrst
max-ephones 40
max-dn 50
ip source-address 8.39.23.24 port 2000
service phone sshAccess 0
service phone webAccess 0
max-conferences 8 gain -6
call-park system application
hunt-group logout HLog
transfer-system full-consult
fac standard
```
# <span id="page-22-0"></span>**SCCP: Configure Unified E-SRST**

You need to configure mode esrst under telephony-service to enable ESRST mode for SCCP Phones.

#### **Before you begin**

To enable the version negotiation feature in the Unified E-SRST mode, perform the following procedure.

- Cisco Unified Communications Manager Express 10.5 or later version
- Configure the telephony-services command.

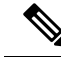

**Note**

```
For SCCP phones, CME-as-SRST mode is provisioned using the SRST mode autoprovision command. From
10.5 release onwards, deprecates this command. When you try to configure CME-as-SRST mode, displays
the following message: "Note: This configuration is being deprecated. Please configure "mode esrst" to use
the enhanced SRST mode."
```
#### **SUMMARY STEPS**

- **1. enable**
- **2. configure terminal**
- **3. telephony-service**
- **4. mode esrst**
- **5. max-ephones***max-phones*
- **6. max-dn max-directory-numbers [preference preference-order] [no-reg primary | both]**
- **7. ip source-address** *ip-address [port port] [any-match | strict-match]*
- **8. exit**
- **9. ephone-dn dn-tag** *[dual-line]*
- **10. number** *number [secondary number] [no-reg [both |primary]]*
- **11.** (Optional) **name***name*
- **12. exit**
- **13. ephone phone-tag**
- **14. mac-address***[mac-address]*
- **15. type** *phone-type [addon 1 module-type [2 module-type]]*
- **16. button button-number{separator}dn-tag** *[,dn-tag...][button-number{x}overlay-button-number] [button-number...]*
- **17. end**

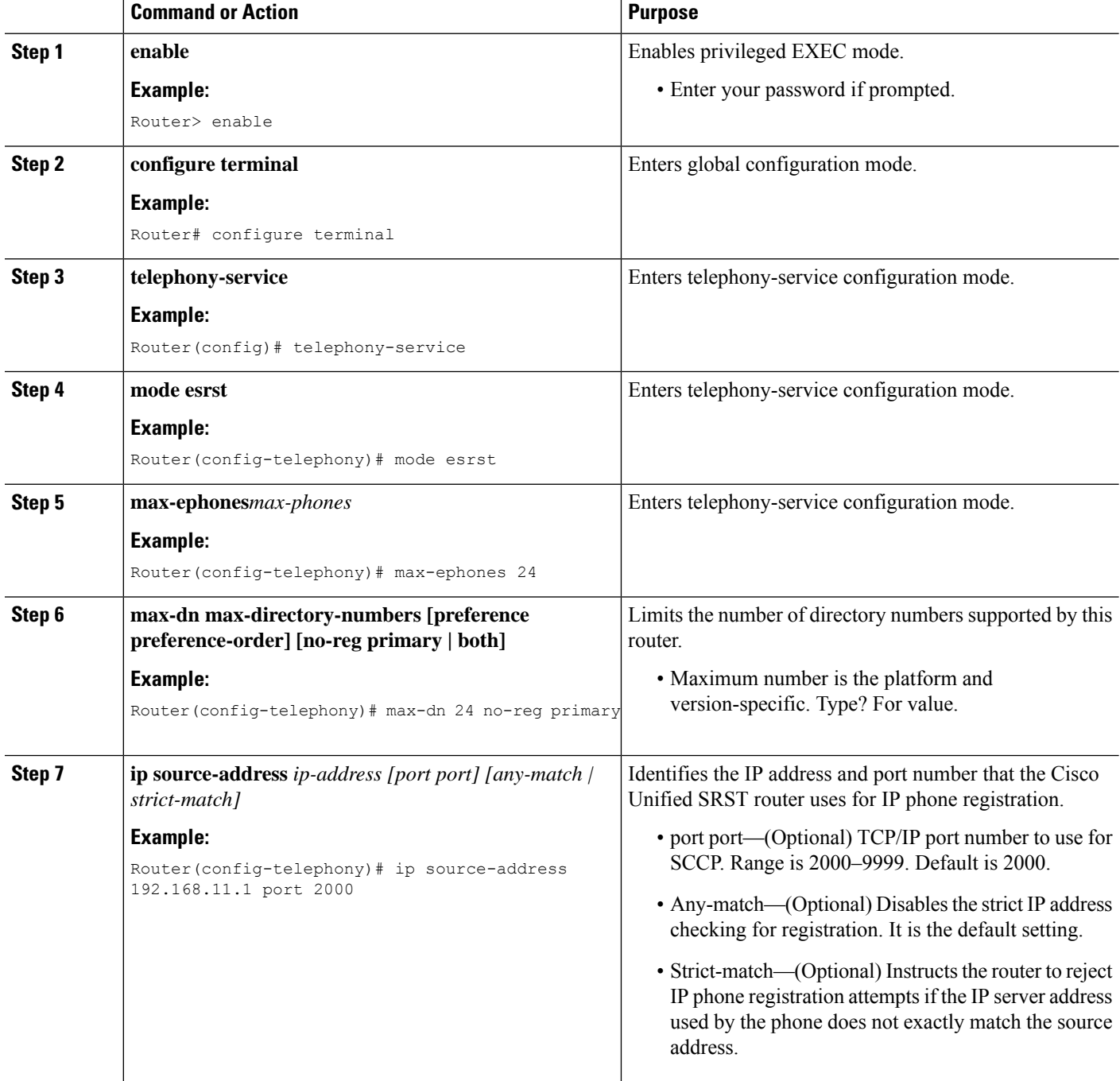

 $\mathbf{l}$ 

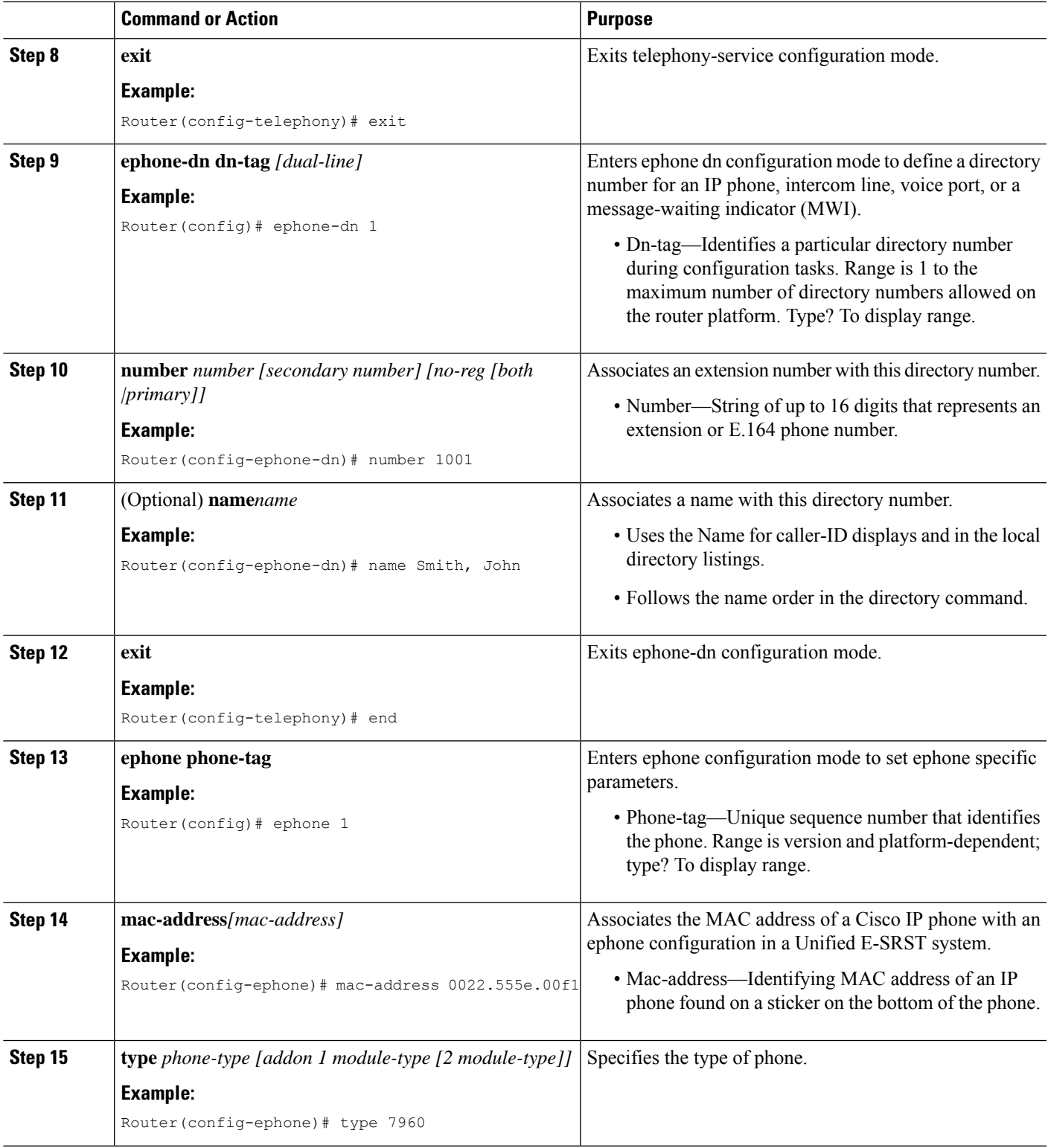

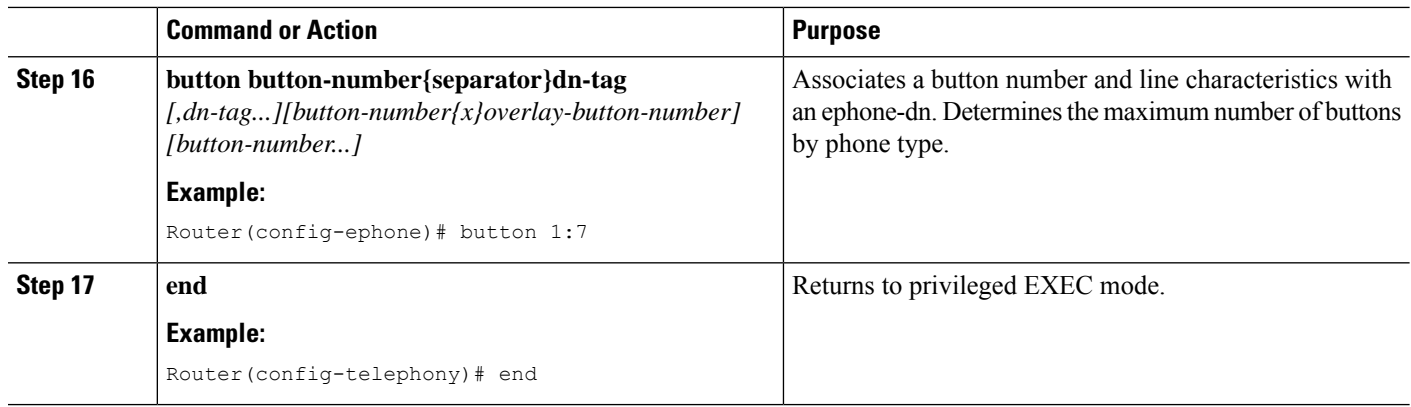

#### **Example**

The following example shows the status of the device in E-SRST mode:

```
show telephony-service
CONFIG (Version=10.5)
=====================
Version 10.5
Max phoneload sccp version 17
Max dspfarm sccp version 18
Cisco Unified Enhanced SRST
```
 $\mathscr{O}$ 

For SCCP phones, switching the mode from CME to ESRST and vice versa, results in wiping out the entire CME or ESRST configurations (including ephone, DNs, templates etc.). **Note**

### **Configure Mixed Shared Lines with SCCP Phones**

To configure mixed shared lines between SCCP and SIP IP Phones on Unified E-SRST, perform the following procedure:

#### **SUMMARY STEPS**

- **1. enable**
- **2. configure terminal**
- **3. ephone-dn** *dn-tag [dual-line]*
- **4. number** [**secondary** *[number]* [**no-reg** [**both**|**primary**]]
- **5. shared-line sip**
- **6. end**

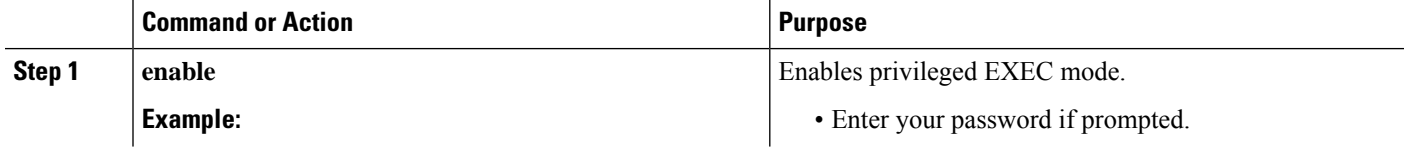

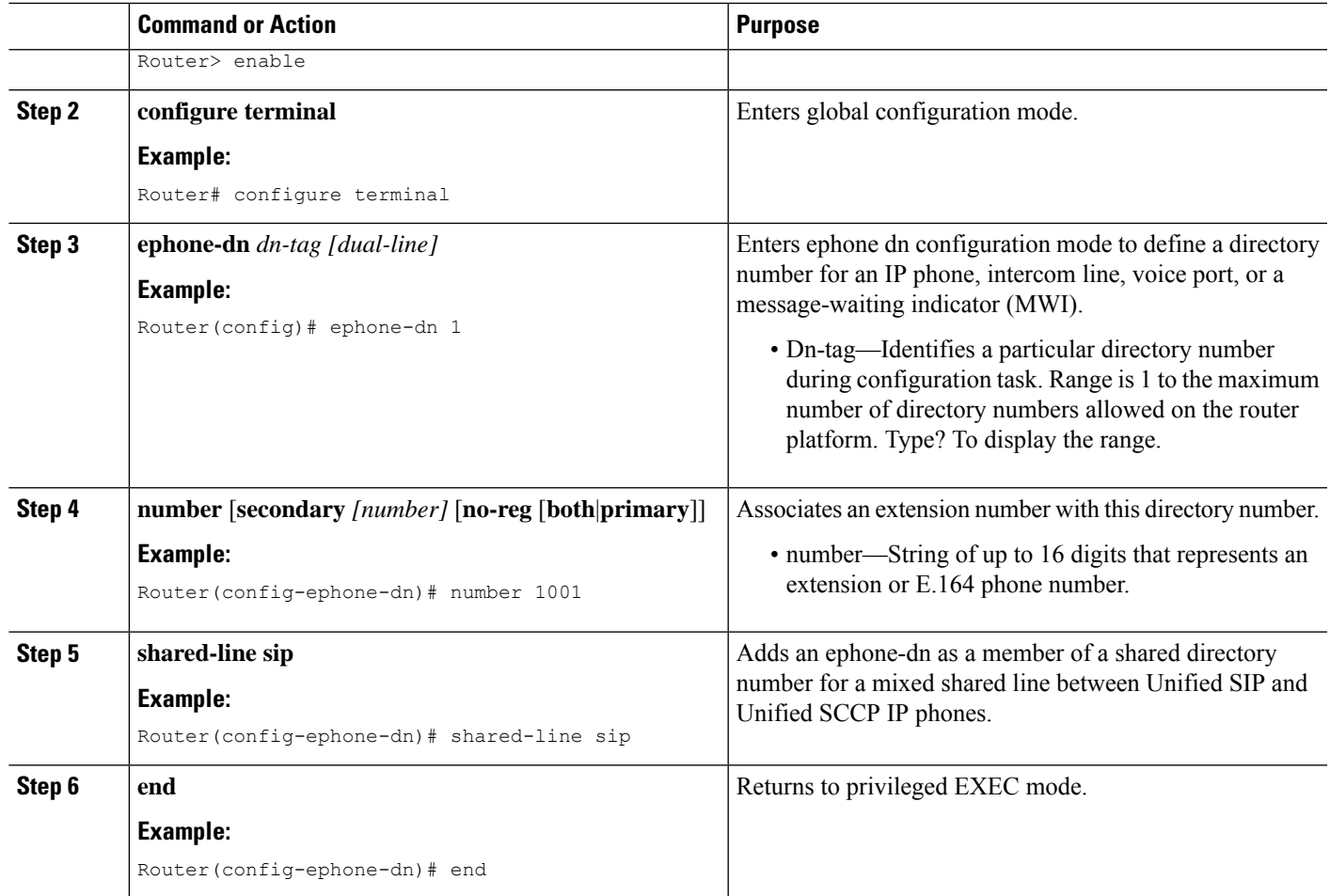

# **Configure BLF for SCCP Phones**

#### **Before you begin**

To enable the version negotiation feature in the Unified E-SRST mode, perform the following procedure.

### **SUMMARY STEPS**

- **1. enable**
- **2. configure terminal**
- **3. presence**
- **4. max-subscription***number*
- **5. presence call-list**
- **6. end**

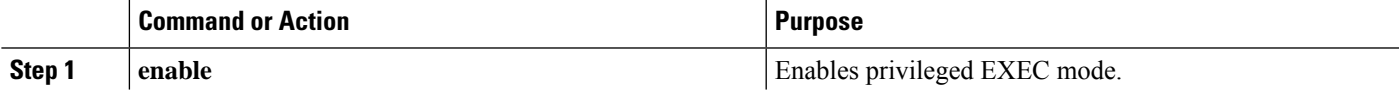

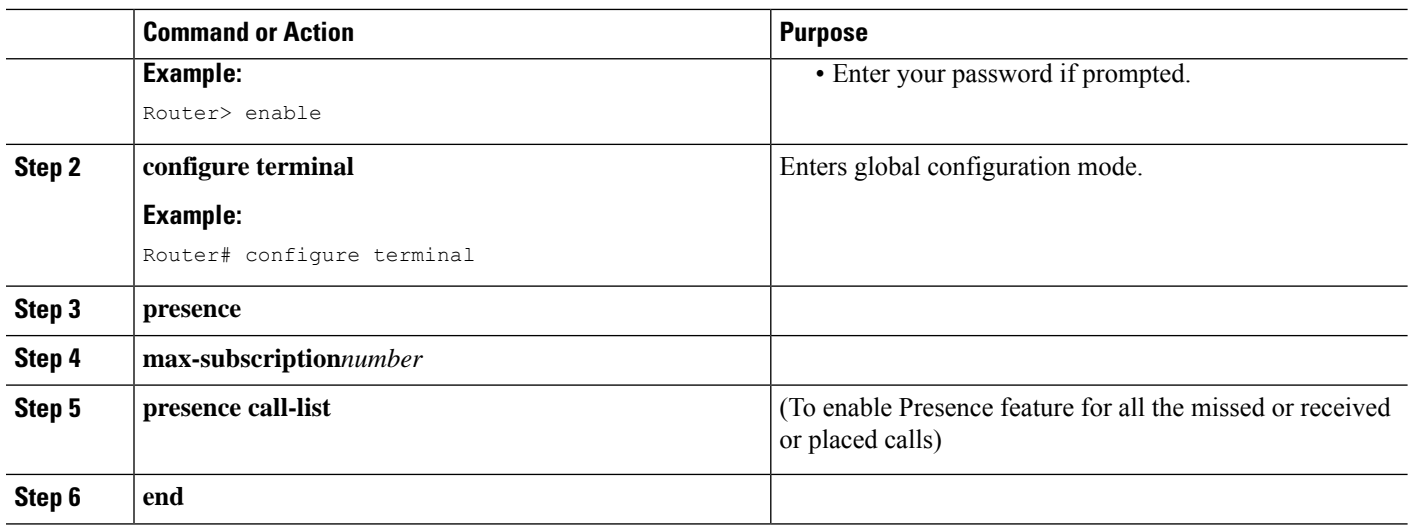

### **Enable an SCCP Directory Number to Be Watched**

To enable a directory number to be watched, perform the following procedure:

### **SUMMARY STEPS**

- **1. ephone-dn***dn-tag*
- **2. number***number*
- **3. allow watch**
- **4. end**

### **DETAILED STEPS**

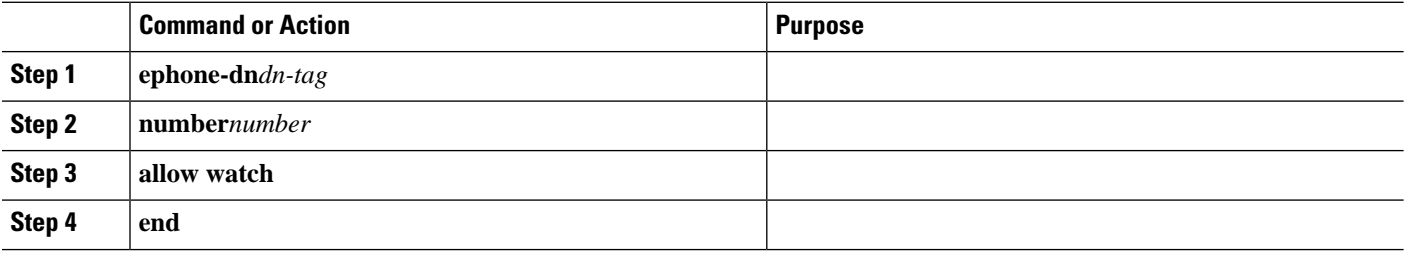

### **Enable BLF on an Ephone**

To enable BLF on an **ephone**, perform the following steps:

### **SUMMARY STEPS**

- **1. enable**
- **2. configure terminal**
- **3. ephone***ephone-tag*
- **4. button***button-number{separator}dn-tag [,dn-tag...] [button-number{x}overlay-button-number][button-number...]*
- **5. blf-speed-dial** *tag number* **label** *string* **[device]**
- **6. presence call-list**(To enable Presence feature for all the missed/received/placed calls)
- **7. end**

### **DETAILED STEPS**

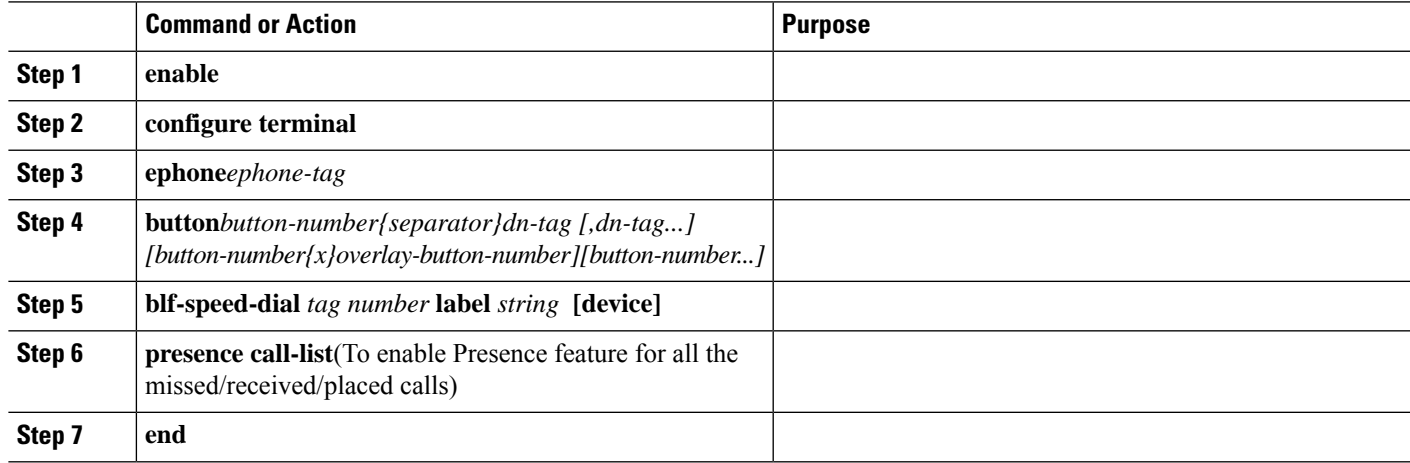

# <span id="page-28-0"></span>**ConfigureDigestCredentials onCiscoUnifiedCommunications Manager**

To configure the username and password with Digest Authentication on Cisco Unified Communications Manager, perform the following steps:

### **SUMMARY STEPS**

- **1.** Log in to Cisco Unified Communications Manager.
- **2.** Go to **System**>**Security**->**Phone Security Profile.**
- **3.** Go to **User Management** > **End User.**
- **4.** Go to the **Phone Settings** page and associate the user in the **Digest User** field.

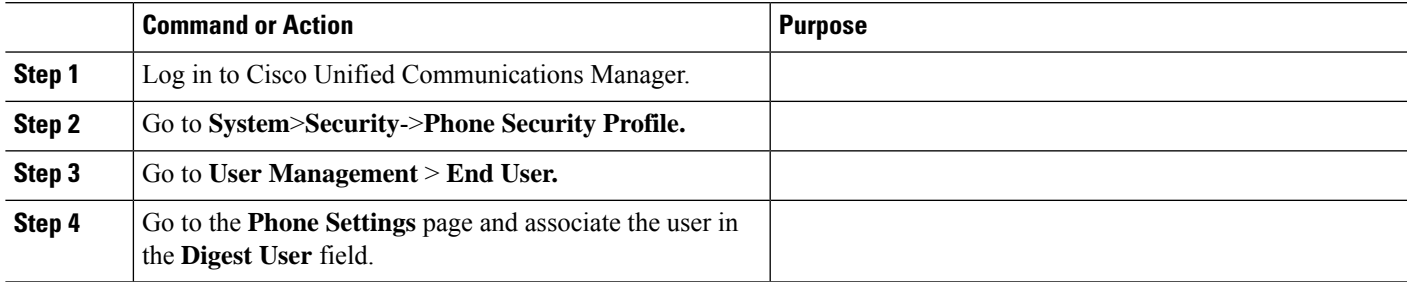

### **Configure Digest Credentials on Unified E-SRST for SIP**

To configure credentials under a specific voice register pool, perform the following procedure:

### **SUMMARY STEPS**

- **1. enable**
- **2. configure terminal**
- **3. voice register pool** *<pool-tag>*
- **4. username** *<username>* **password** *<password>*
- **5. end**

### **DETAILED STEPS**

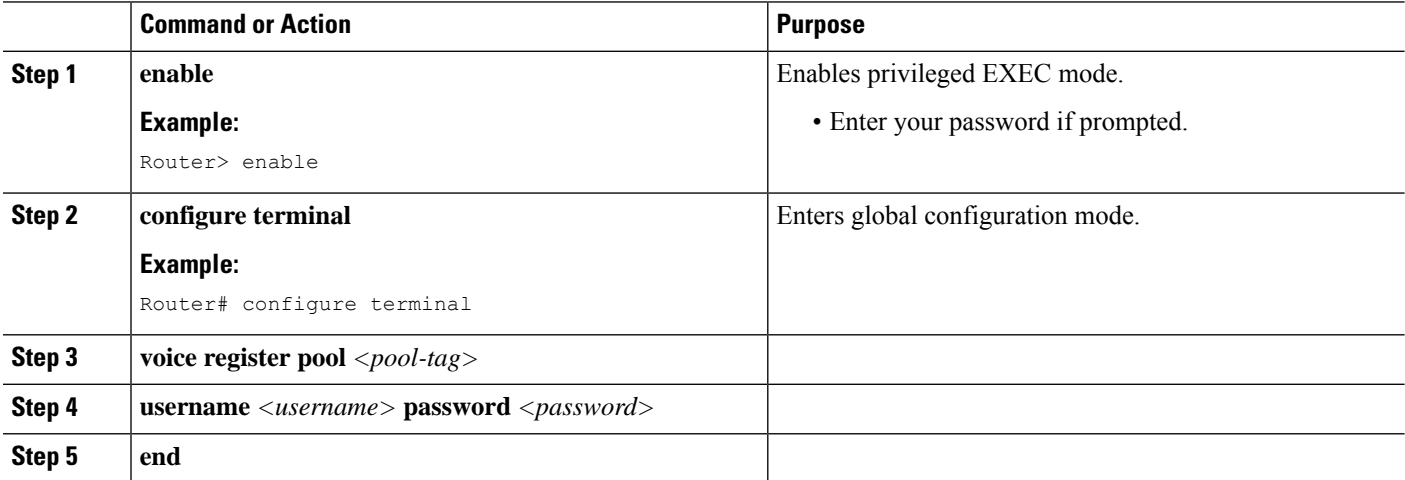

### **Example: Configuring Digest Credentials on ESRST**

The following example shows how to configure digest credentials on ESRST:

```
Router# conf terminal
Router(config)#voice register pool 10
Router (config-register-pool)# username abc password xyz
```
## **Configure Digest Credentials on Unified E-SRST for SCCP**

To configure credentials under a specific ephone, perform the following procedure:

#### **SUMMARY STEPS**

- **1. enable**
- **2. configure terminal**
- **3. ephone** *ephone tag*
- **4. username** *<username>* **password** *<password>*
- **5. end**

### **DETAILED STEPS**

I

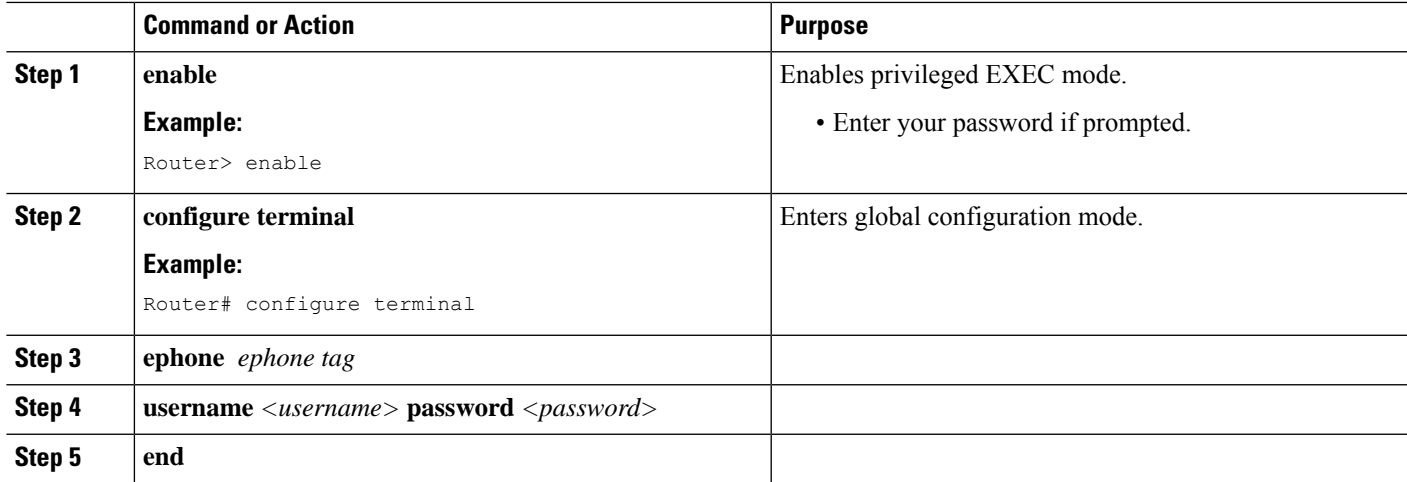

I